# GLOOBE VR Ver.2 の新機能

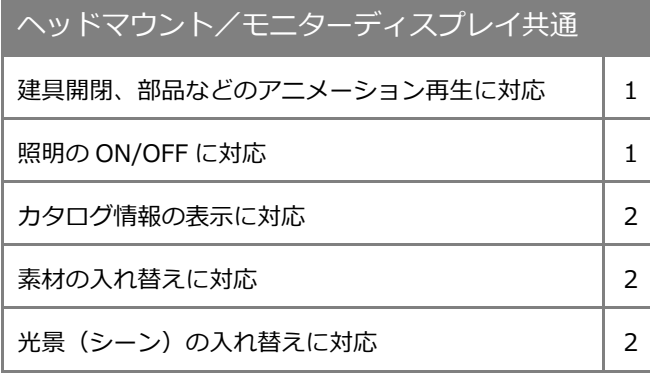

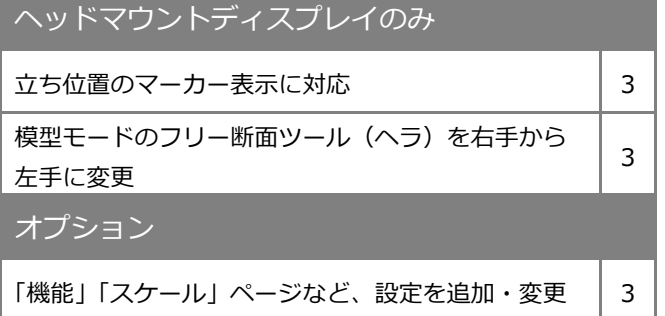

建具開閉、部品アニメーション

ドア・サッシの開閉や、アニメーション付き部 品の再生に対応しました。より臨場感のある VR を体感いただけます。

※ 対象は、アニメーション情報を持つカタログ部品、 建具、カタログ建具、パーティション、カーテン ウォール、エスカレータ(上り・下り)です。

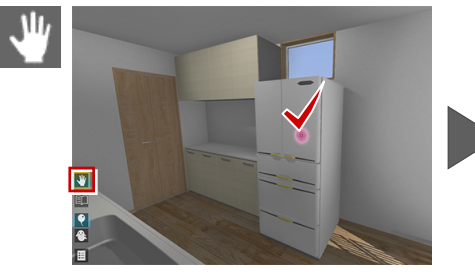

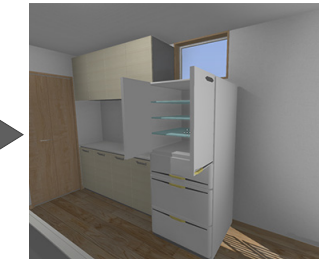

※ HTC Vive ハンドコントローラの場合は、遠隔操作でアニメーションを実行することもできます。 アクションコマンドが「手」のときは、対象部材の前に立って、立体に直接触れた状態でトリガーを押しながら動かすと動作します。 アクションコマンドが「ポインター」のときは、右手にポインターが表示されるので、対象物に合わせてトリガーを押すと遠隔操作でア ニメーションを実行できます。

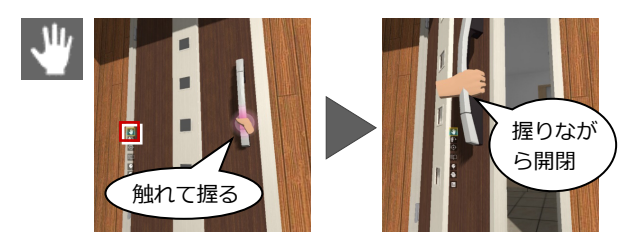

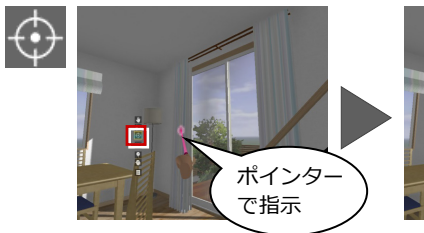

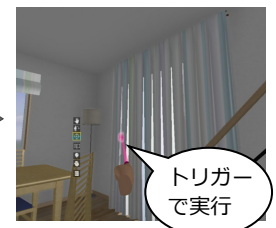

## 照明 ON/OFF

照明を ON/OFF する機能を追加しました。 出力時に対象とした照明すべてが、同時に点 灯・消灯します。照明位置の確認に有効です。

※ 部品光源の点光源、スポット光源が対象で、面光 源、線光源は対象外です。

※ HTC Vive ハンドコントローラの場合は、アクションコマンドが「ポインター」のとき、照明を遠隔操作できます。 ポインターで照明を指示してトリガーを押すと照明 ON/OFF、トリガーを長押しすると調光が可能です。

 $\mathbf{u}$ 

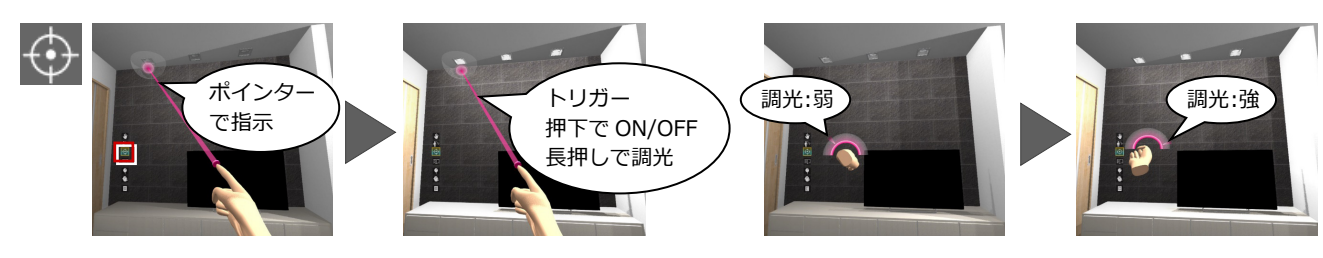

## カタログ表示

部材を指示したときにカタログ情報を表示す る機能を追加しました。仕様を容易に確認でき ます。

- ※ 対象は、すべての 3D カタログ・Archi Master の 素材(単色素材を除く)、カタログ部品、カタログ 建具です。
- ※ HTC Vive ハンドコントローラの場合は、アクシ ョンコマンドが「仕様」のとき、右手に黄色ポイ ンターが表示されます。 そのポインターで部材を指示すると、部材のカタ ログ情報が手元に表示されます。

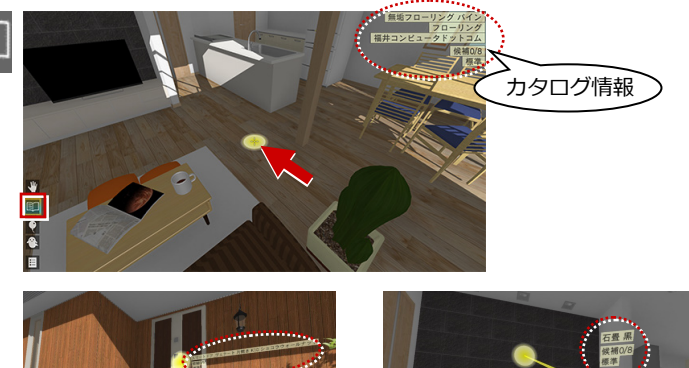

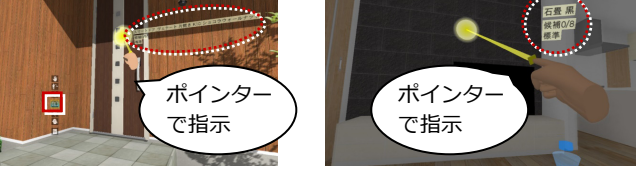

打ち放し1<br>打ち放し<br>*相準* 

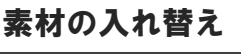

VR データ作成時に入れ替え候補を設定してお いた場合は、素材をクリックすると次の候補に 切り替わります。素材コーディネートの検討を 行うことができます。

※ 入れ替え元のオブジェクトの Color3D が「単色」の場合は 入れ替えできません。「テク スチャ」が割り当たっている オブジェクトが対象です。

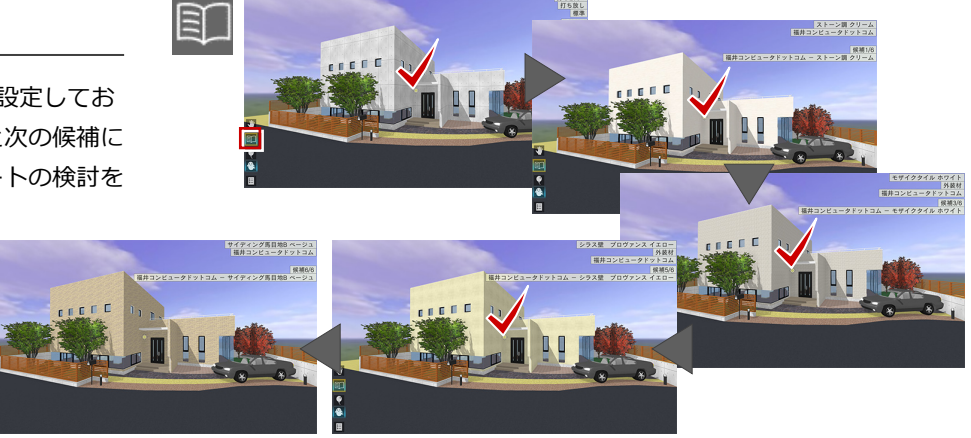

※ HTC Vive ハンドコントローラの場合は、トリガークリックによる次候補への入替に加え、一覧から入替候補を選択することも可能です。 対象部材を選択してトリガーを長押しするとパネルが表示されます。「標準」行を右手ポインターで指示してトリガーを押すと入替候補リ ストが表示され、一覧から選択することができます。

耳

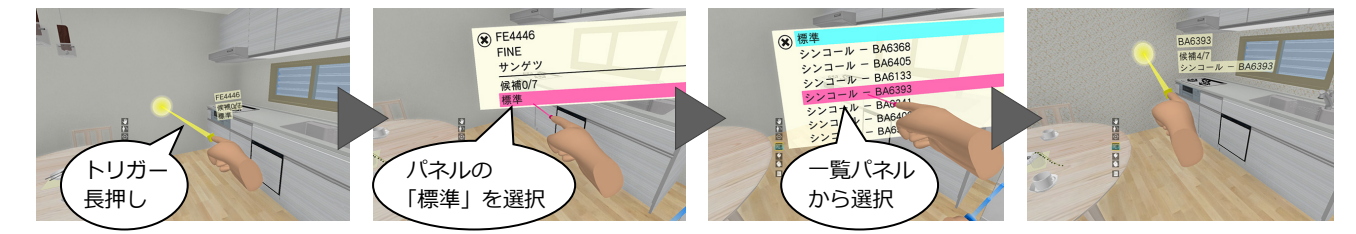

# シーンの切り替え

VR データ作成時に朝・昼・夜などの光景(シ ーン)を設定しておいた場合は、シーンを切り 替えることができます。 それぞれのシーンの日当たりや照明の明るさ を確認できます。

- ※ シーンは、以下の情報を持っています。 名称、背景、背景の明るさ、環境光の明るさ、拡 散光の明るさ、太陽光の方向、太陽光の明るさ
- ※「照明一律オン」を ON にして登録したシーンでは 対象の照明がすべて ON になります。

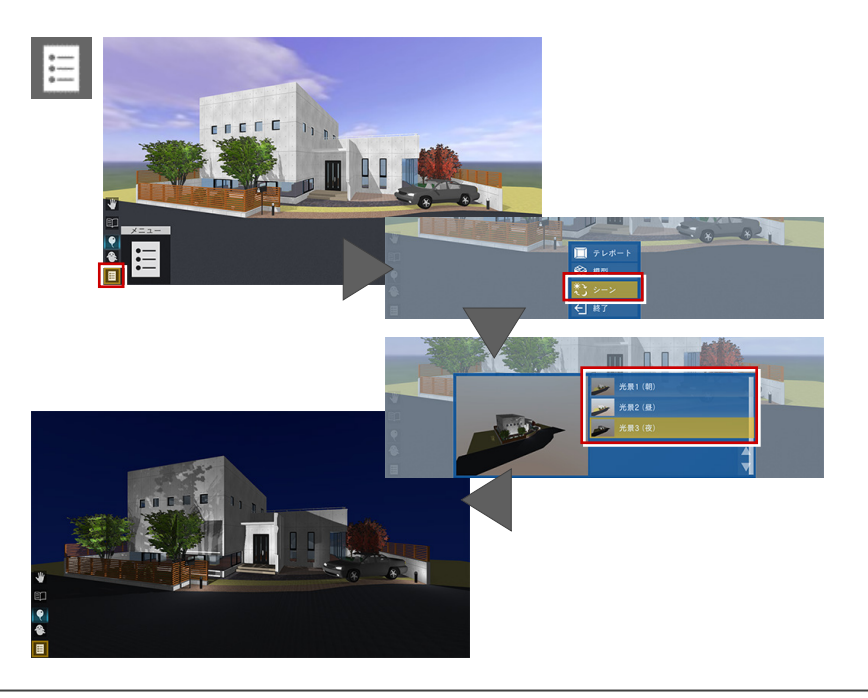

### 立ち位置表示

ヘッドマウントディスプレイで開始した場合に、立ち位置にマーカーを 表示するようにしました。意図する視点に移れなかったときは、立ち位 置に戻ってテレポートや移動(釣り竿)を実行することで、より思い通 りの視点に移行できます。

※ テレポートモードでは常時 ON、模型モードでは常時 OFF となります。

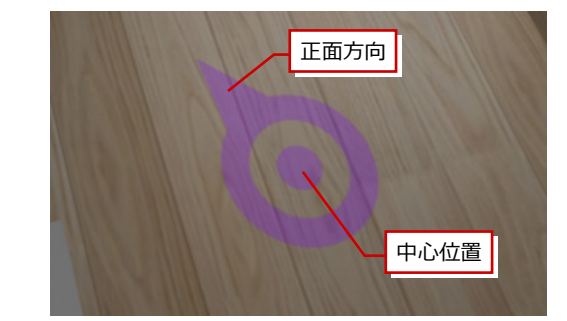

#### 切断アクションの変更

ヘッドマウントディスプレイで開始した場合に、模型モードで表示される「切断」アクションの動作を変更しました。 フリー断面ツール(ヘラ)が右手から左手に変わり、右手にはポインターが表示されます。模型モードで断面を切った状態か ら、ポインターで建具の開閉などが可能です。

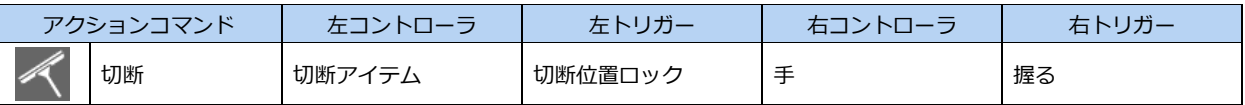

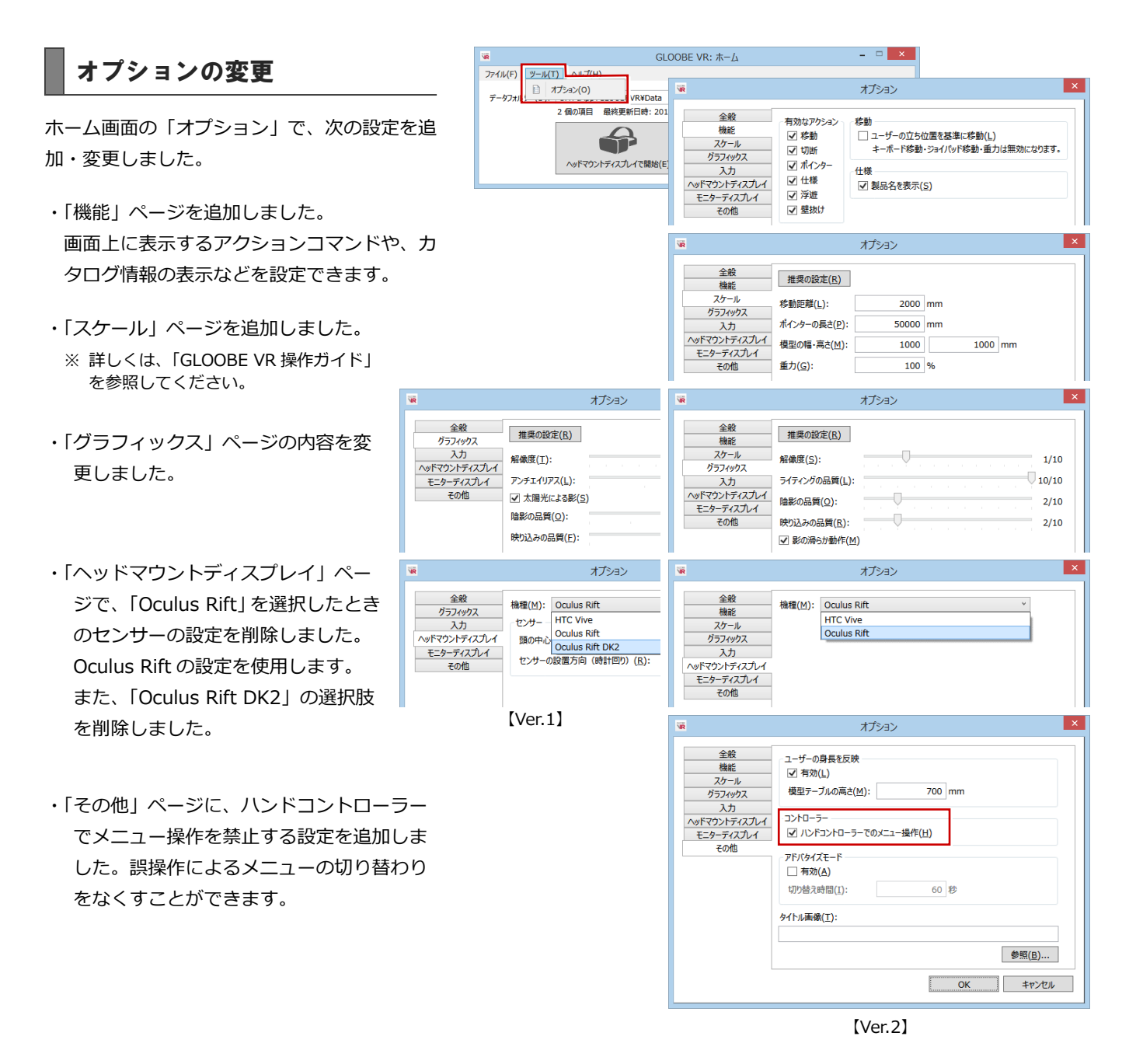